# **Network Topology**

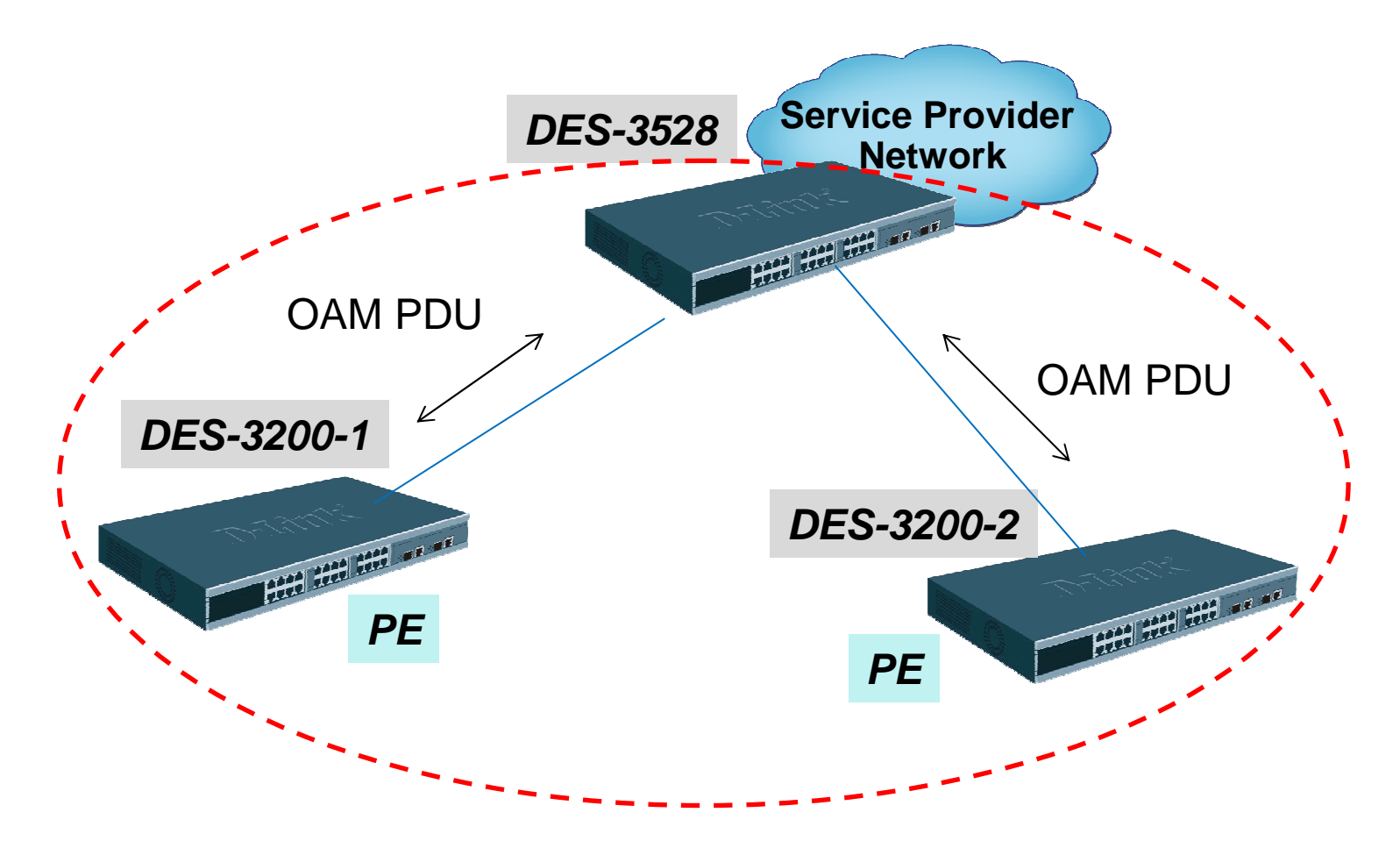

**The Goals:**

1.Enable the *Ethernet OAM* & monitor the remote client status

2.Enable OAM **Remote Loopback** mechanism

3.Enable the **Critical Event notification**

## **Ethernet OAM**

#### DGS-3528

 config ethernet\_oam ports 1-2 state enable config ethernet\_oam ports 1-2 mode active

### DES-3200 (1 & 2)

 config ethernet\_oam ports 1 state enable config ethernet\_oam ports 1 mode passive

Pull and plug Port 1 of DES-3200 and check the OAM status on Port 1 of DES-3200or Port 1 of DGS-3538

>>**show ethernet\_oam ports 1-2 status**

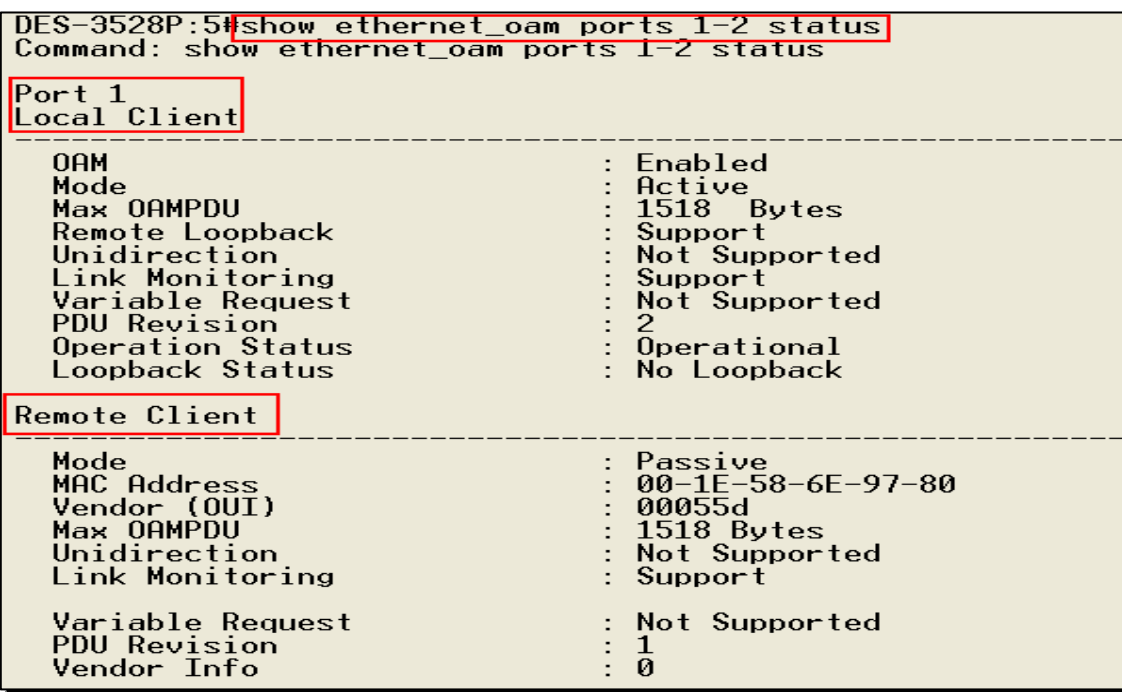

# **Ethernet OAM Packet Capture**

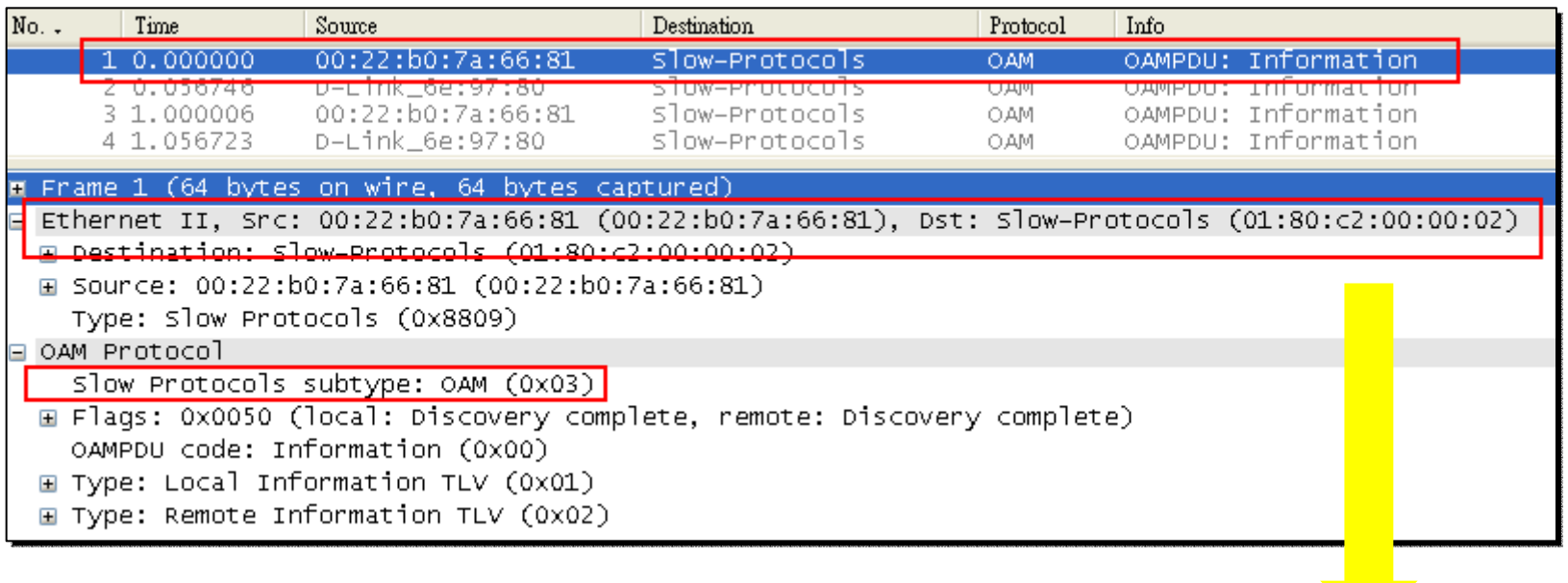

OAMPDU, which is the multicast MAC address "**01-80-C2-00-00-02**"

## **Enable Ethernet OAM Critical Event**

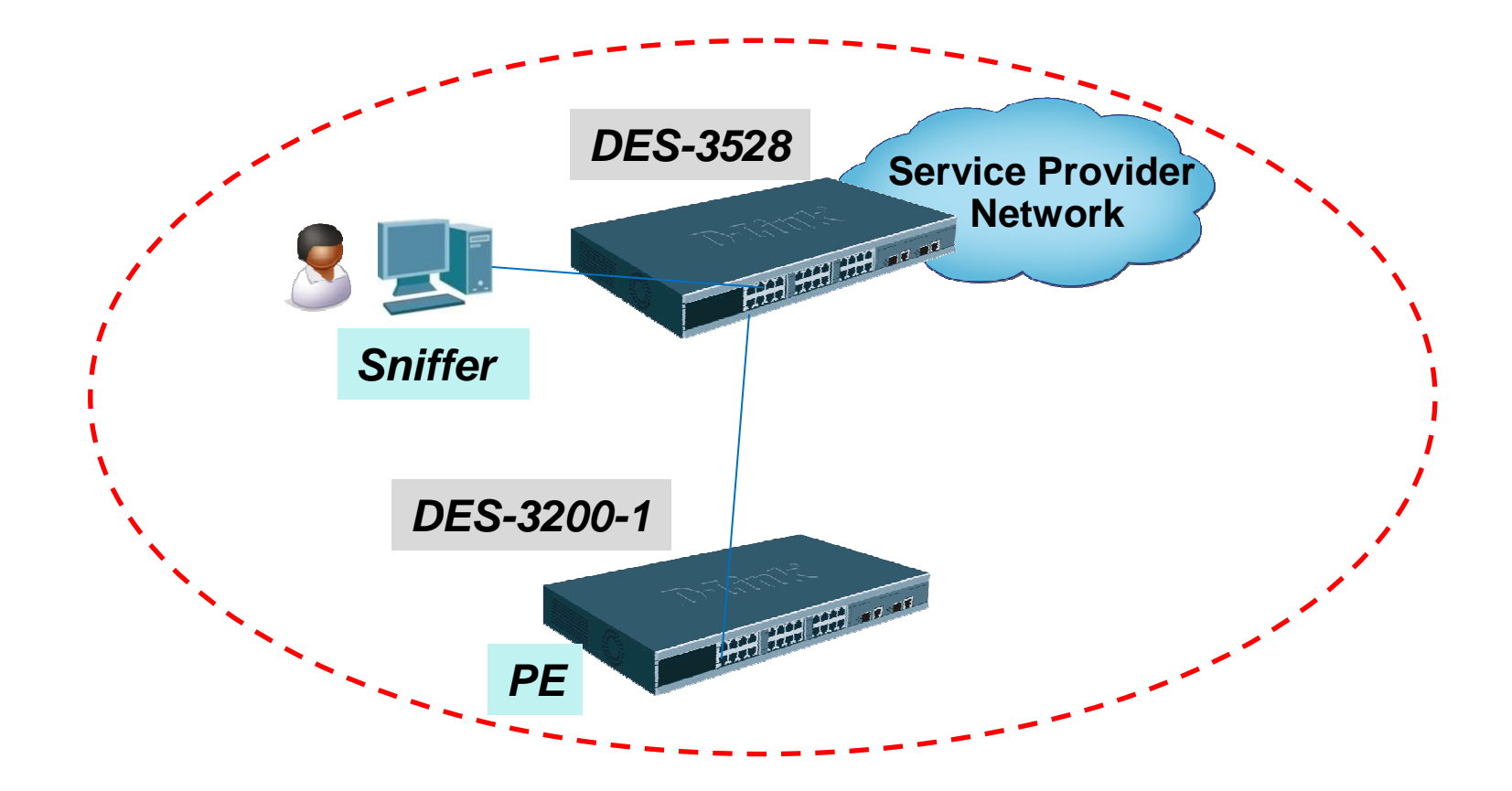

## **Remote Loopback OAM Configurations**

#### DGS-3528

 config vlan vlanid 1 delete 3 config vlan vlanid 1 delete 3create vlan 3 tag 3 config vlan vlanid 3 add untagged 3 config vlan vlanid 3 add untagged 3 config mirror port 3 add source ports 1 both config mirror port 3 add source ports 1 bothenable mirror

config ipif System ipaddress 10.90.90.90/8config ipif System ipaddress 10.90.90.90/8config ethernet\_oam ports 1 mode active config ethernet\_oam ports 1 state enable config ethernet\_oam ports 1 state enableconfig ethernet\_oam ports 1 received\_remote\_loopback process config ethernet\_oam ports 1 received\_remote\_loopback process

DES-3200 (1 & 2) config ipif System ipaddress 10.90.90.91/8 config ipif System ipaddress 10.90.90.91/8config ethernet\_oam ports 1 mode active config ethernet\_oam ports 1 state enable config ethernet\_oam ports 1 state enableconfig ethernet\_oam ports 1 received\_remote\_loopback process config ethernet\_oam ports 1 received\_remote\_loopback process

Issue the following command to **Start/Stop** the Remote\_Loopback on DES-3528 Issue the following command to **Start/Stop** the Remote\_Loopback on DES-3528 >config ethernet\_oam ports 1 remote\_loop start >config ethernet\_oam ports 1 remote\_loop stop

## **Remote Loopback OAM Status**

### Show Ethernet\_OAM Statistics by the following commands

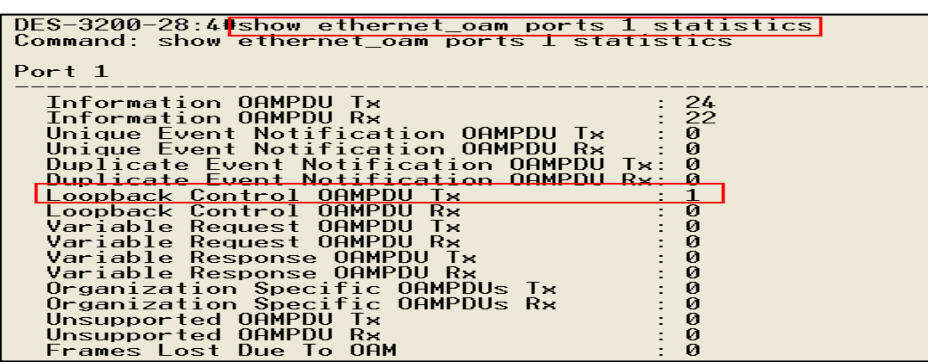

### Remote\_loopback packet (**Start**))

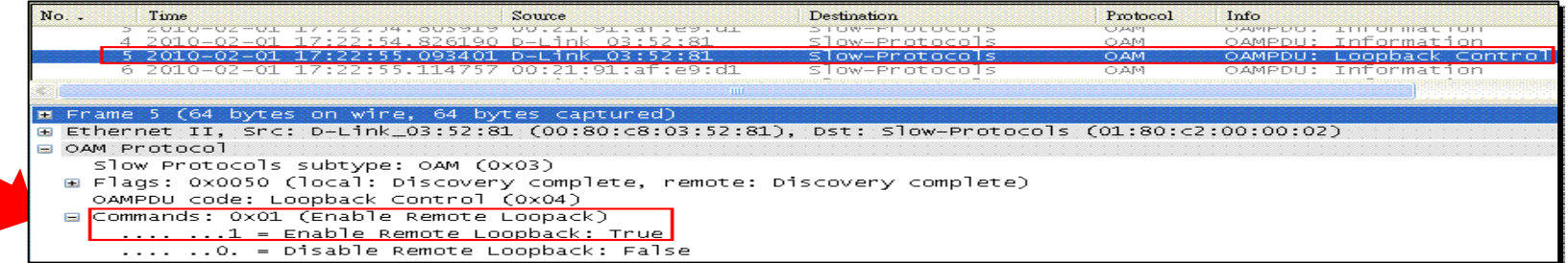

Remote\_loopback packet (**Stop**))

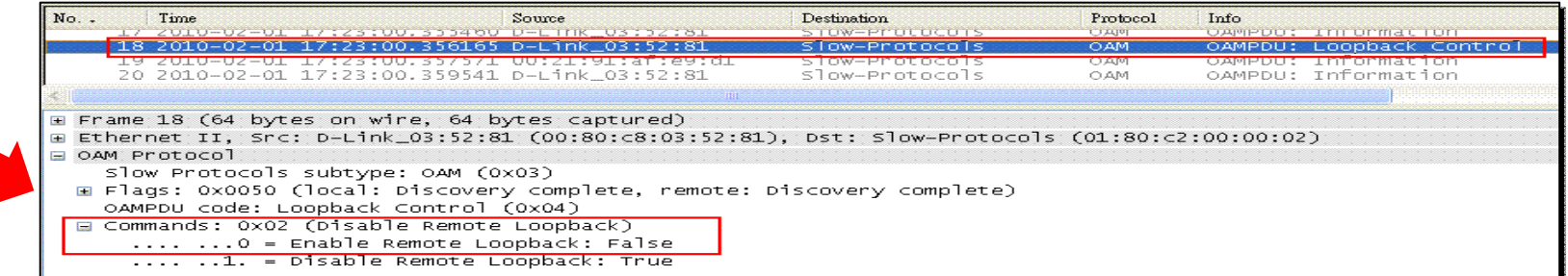

# **Remote Loopback OAM Status**

### Check DES-3528 Ethernet Remote Loopback Port's Status

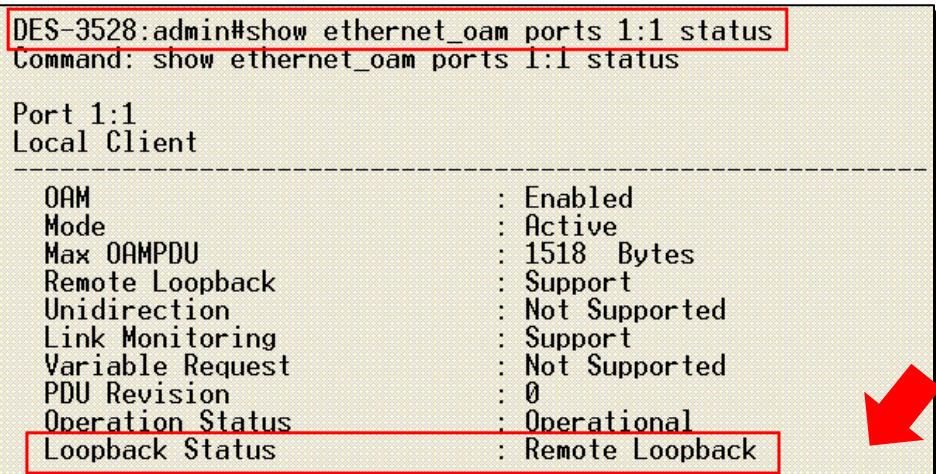

### Check DES-3200 Ethernet Remote Loopback Port's Status

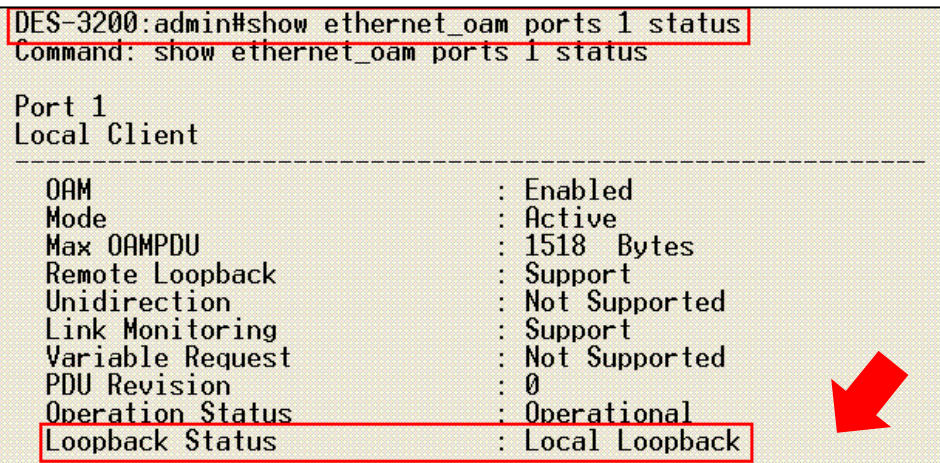

## **Send data from DES-3528 to DES-3200 when Remote\_Loopback started**

**Steps:** 

- 1. Start the Remote loopback on DES-3528
	- >config ethernet\_oam ports 1 remote\_loop start >config ethernet\_oam ports 1 remote\_loop start
- 2. Issue a 'ping' packet from DES-3528's console to DES-3200 2. Issue a 'ping' packet from DES-3528's console to DES-3200> ping 10.90.90.91> ping 10.90.90.91
- 3. From the sniff PC, you will see 2 ICMP packets captured as below. 3. From the sniff PC, you will see 2 ICMP packets captured as below.
	- a.) The f**irst** ICMP packet is from DES-3528 to DES3200

 b.) the **second** ICMP packet is returned by DES-3200. The original packet's b.) the **second** ICMP packet is returned by DES-3200. The original packet's format will be kept **without changed**.

The first packet is from DES-3528

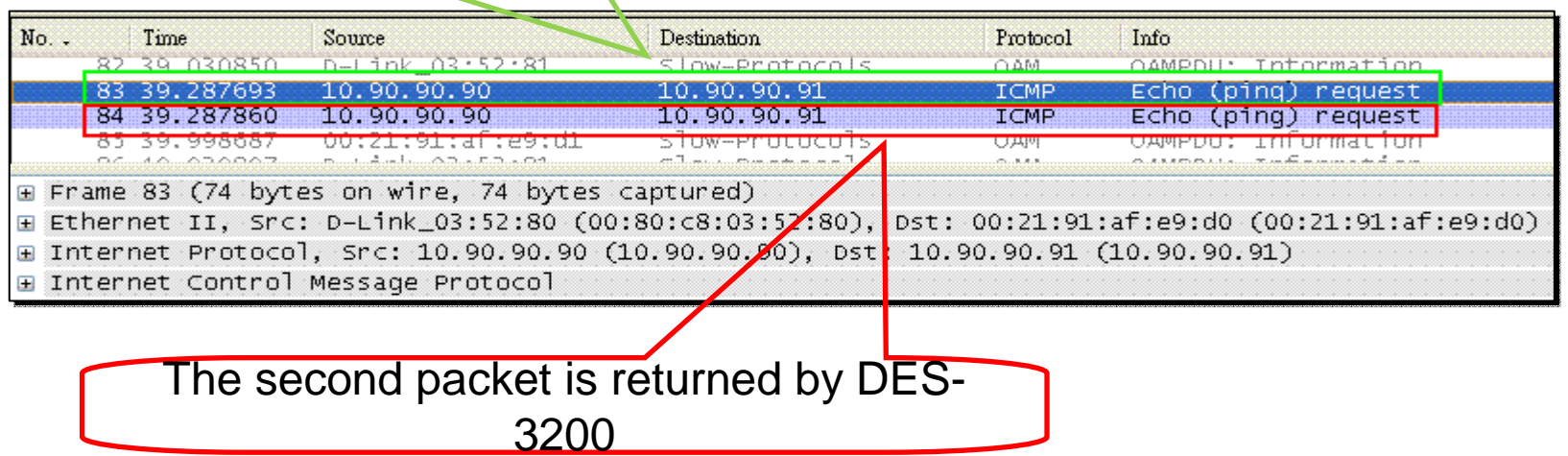

## **Enable Ethernet OAM Critical Event**

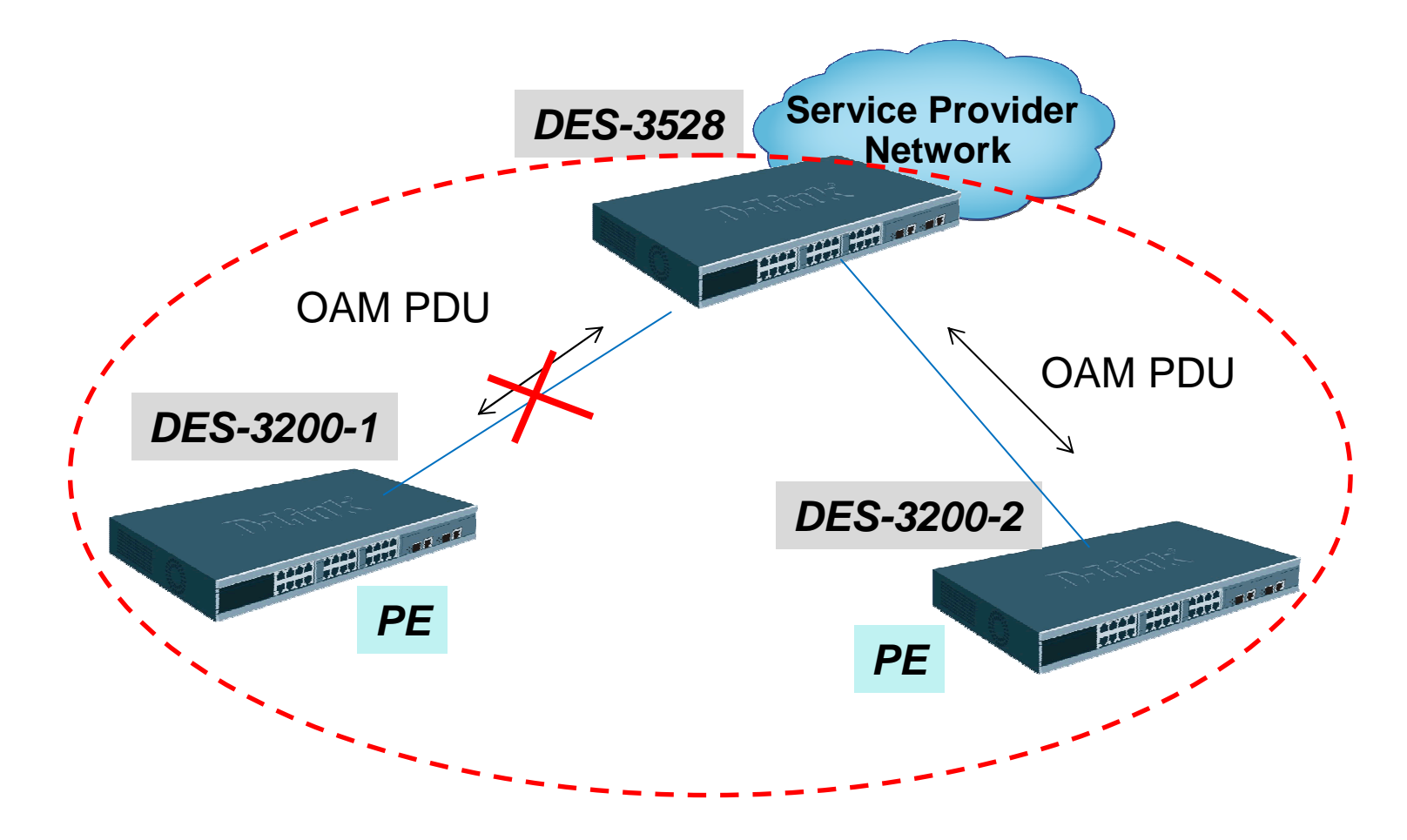

## **Enable Ethernet OAM Critical Event**

#### DGS-3528

 config ethernet\_oam ports 1-2 state enable config ethernet\_oam ports 1-2 mode activeconfig ethernet\_oam ports 1-2 critical\_link\_event critical\_event notify\_state enable

#### DES-3200 (1 & 2)

 config ethernet\_oam ports 1 state enable config ethernet\_oam ports 1 mode active config ethernet\_oam ports 1 critical\_link\_event critical\_event notify\_state enable config ethernet\_oam ports 1 critical\_link\_event critical\_event notify\_state enable

Issue the following command to **disaply** the event\_log >show ethernet\_oam ports 1 event log

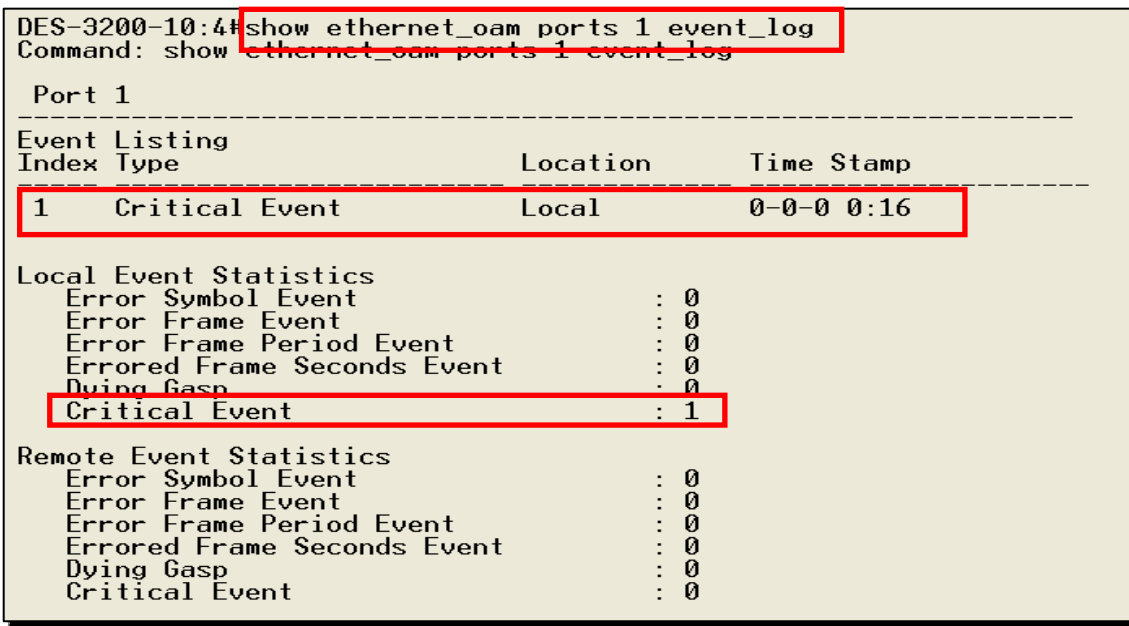

# **Ethernet OAM Critical Event Packet Capture**

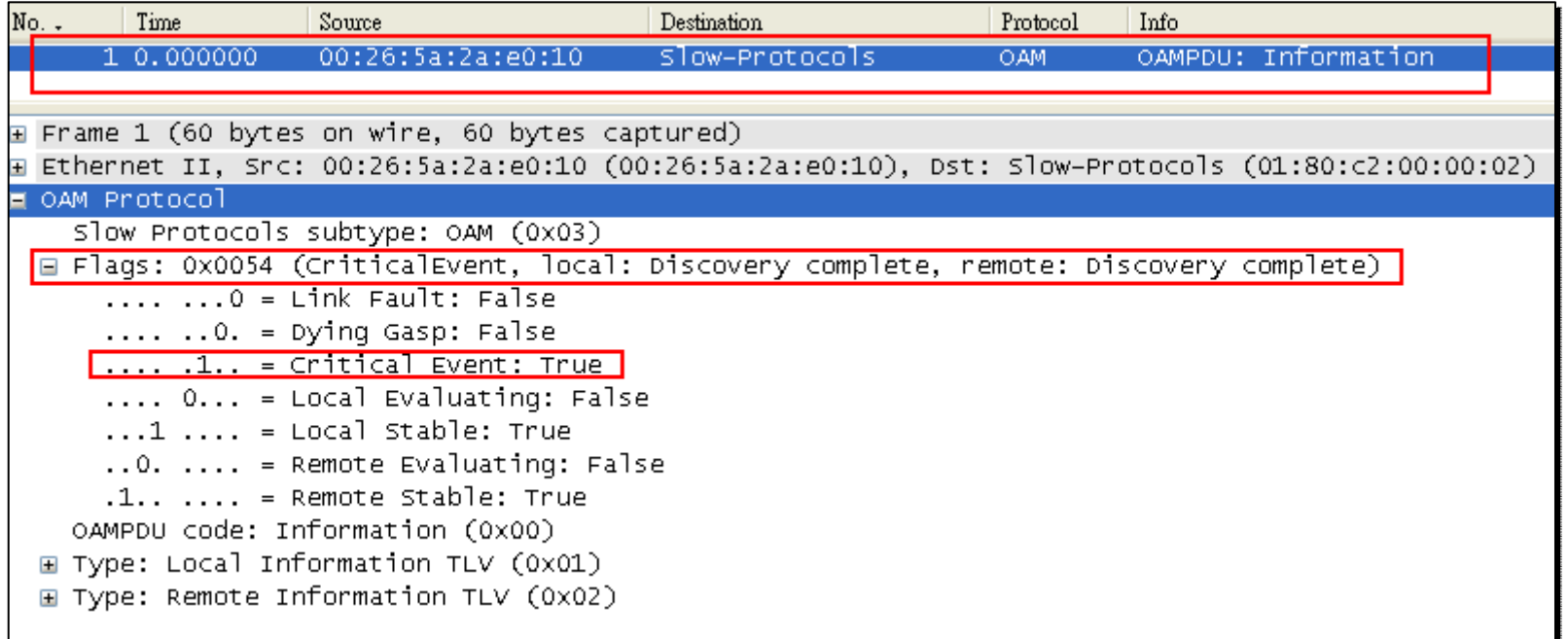